# Установка Универсального интегратора + настройки по банкам

Установка УИ

- Технические требования
- Дистрибутив
- Актуальная версия
- Как проверить версию
- Инсталляция и обновление
	- Инсталлятор
	- Обновление
- Логины/пароли
- Beb or RabbitMQ
- $\bullet$  Как снимать логи

## Настройки по банкам

- Газпромбанк
- Райффайзенбанк
- Сбербанк.
- Альфа-банк "Подели"

# Установка УИ

### <span id="page-0-0"></span>Технические требования

- двухъядерный процессор 2 ГГц;
- системная память 4 GiB RAM;
- 25 Гб свободного пространства на жестком диске.

В самом магазине сервер рекомендуется располагать как можно ближе к кассам, во избежание проблем со связью.

## <span id="page-0-1"></span>Дистрибутив

Актуальный образ выложен на FTP с последней версией УКМ 4.

Для стабильной работы потребуется последняя актуальная версия интегратора.

#### <span id="page-0-2"></span>Актуальная версия

ukm\_integrator 111 master, 77dcbba

#### <span id="page-1-0"></span>Как проверить версию

/usr/local/qrpay/qrpayd --version

#### <span id="page-1-2"></span><span id="page-1-1"></span>Инсталляция и обновление

• Инсталлятор

При установке дистрибутива необходимо выбрать из списка доступных программ Universal integrator:

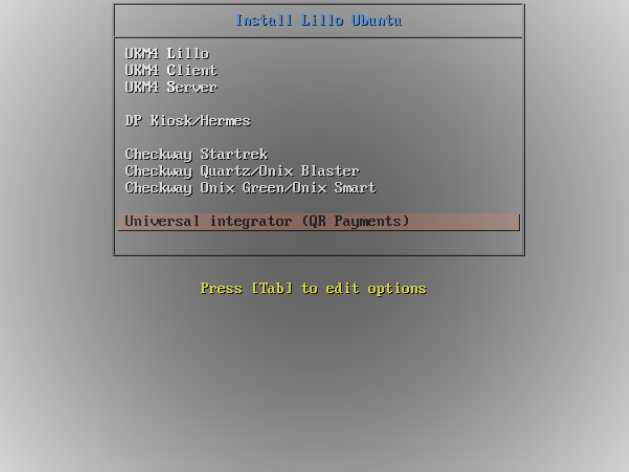

Если виртуальная машина после разворачивания получит сетевое имя, то данное имя надо прописать как 127.0.0.1 в /etc/hosts.

Примечание. Сетевое имя вручную менять нельзя! При этом сбрасываются настройки у RabbitMQ и ничего не работает! При установке Универсального интегратора конфигурационные файлы вспомогательного ПО Универсального интегратора привязываются к hostname, который будет присвоен при инсталляции, и последующая его смена не изменит этих настроек, что приведёт к неработоспособности Универсального интегратора.

<span id="page-1-3"></span>В качестве базы данных используется MariaDB.

• Обновление

Файл **grpay-update.sh** необходимо поместить на сервер Универсального интегратора и дать ему права на исполнение:

chmod +x ./qrpay-update.sh

#### Затем нужно выполнить установку:

sudo systemctl stop qrpayd.service sudo ./qrpay-update.sh sudo systemctl start qrpayd.service

## <span id="page-2-0"></span>Логины/пароли

- Пользователь системы: qrpay/xxxxxx.
- Пользователь MariaDB: qrpay@localhost/xxxxxx.
- Пользователи RabbitMQ:
	- **admin/admin** для администрирования;
	- **ukm/xxxxxx** для доступа с кассы.

## <span id="page-2-1"></span>Веб от RabbitMQ

#### <ip>:15672

Rabbit логин/пароль: admin/admin

## <span id="page-2-2"></span>Как снимать логи

Нужно подставить дату, за которую требуется получить лог. Полученный файл и есть лог, его и нужно прислать:

journalctl --since "2022-12-24 00:00:00" --until "2022-12-24 23:59:59" -a -u qrpayd.service > /home/ukmclient/qrpayd.log